You can use this clean, professional brochure just as it is or easily customize it.

On the next page, we've added a few tips (like this one) to help you get started.

(By the way, to replace the logo or a photo with your own, just right-click it and then choose Change Picture.)

[Recipient Name] [Recipient Name]<br>[Address]<br>[City, ST\_ZIP Code] [City, ST ZIP Code]

# Your Company <u>Brochuré</u>

A brief description or your company tagline would work well here

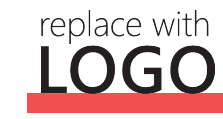

[Company Name]

ZIP Code] [[Company Name]

ST ZIP Code]

**ST** 

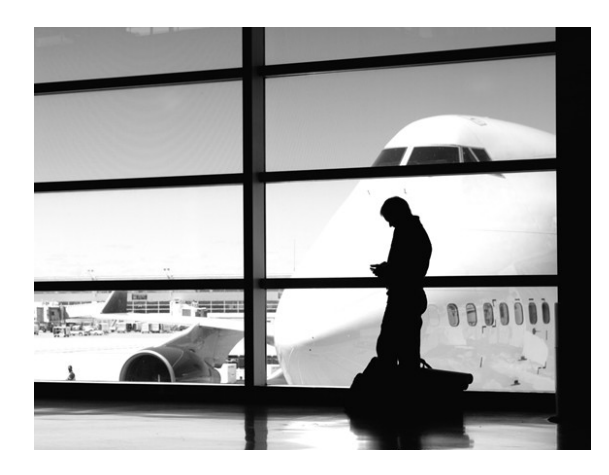

### Make It Yours

If you think a document that looks this good has to be difficult to format, think again!

We've created styles that let you match the formatting in this brochure with just a click. On the Home tab of the ribbon, check out the Styles gallery.

#### **Customize in Almost No Time**

To try out other looks for this brochure, on the Design tab of the ribbon, check out the Themes, Colors, and Fonts galleries.

Have your own company fonts or colors? No problem! Those galleries give you the option to add your own.

### What to Include?

We know you could go on for hours about how great your business is. (And we don't blame you—you're amazing!) But since you need to keep it short and sweet, here are a few suggestions …

#### **Focus on What You Do Best**

You might try a summary of competitive benefits at left and a brief client success story or some of those glowing testimonials here in the middle. For example:

"Your company is the greatest. I can't imagine anyone living without you." — Very smart customer

The right side of this page is perfect for a summary of key products or services.

You might want to mention a few of your most impressive clients here:

- Big, important company
- Really well-known company
- Very impressive company

## Key Offerings

Don't be shy! Show them how fabulous you are. List or summarize key points here about what you do. And here's one more tip for the road…

#### **Make It Picture Perfect**

If you replace a photo with your own and it's not a flawless fit for the space, you can crop it to fit in almost no time. Just select the picture and then, on the Picture Tools Format tab, click Crop.

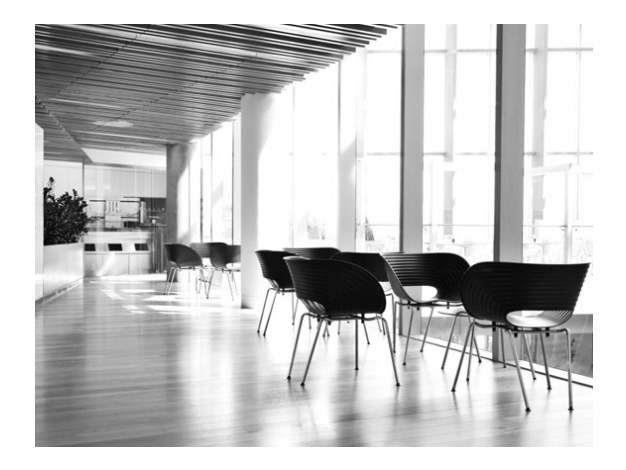

### Contact Us

[Company Name] [Address] [City, ST ZIP Code] [Telephone] [Email] Visit us on the Web: [Web Address]